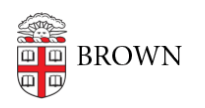

[Knowledgebase](https://ithelp.brown.edu/kb) > [Teaching Learning and Research](https://ithelp.brown.edu/kb/teaching-learning-and-research) > [Panopto](https://ithelp.brown.edu/kb/panopto) > [Turn on/off Panopto email](https://ithelp.brown.edu/kb/articles/turn-on-off-panopto-email-notifications-on-user-account) [notifications on user account](https://ithelp.brown.edu/kb/articles/turn-on-off-panopto-email-notifications-on-user-account)

Turn on/off Panopto email notifications on user account Kyle Sloane - 2021-06-03 - [Comments \(0\)](#page--1-0) - [Panopto](https://ithelp.brown.edu/kb/panopto)

Some folders and courses may have automatic email notifications sent to users when content is added or edited. All users have the option to turn off email notifications on their Panopto account.

- 1. Log in to [brown.hosted.panopto.com](http://brown.hosted.panopto.com) with your Brown username.
- 2. Click on your name in the top right corner, and select **User Settings**

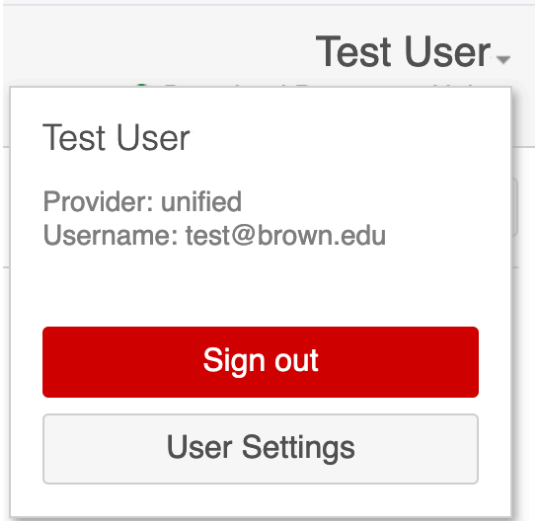

- 3. In the Info tab there is an option to turn on/off Email me when sessions finish processing.
	- **L** User Settings

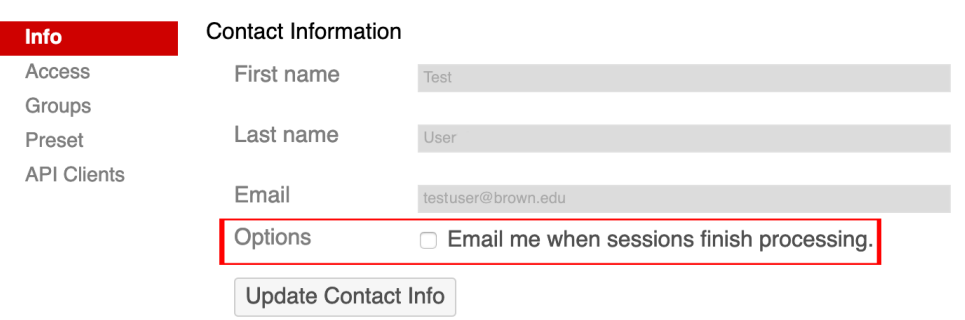

Having this option checked will allow emails to be sent to the listed email address on the account, unchecking this will disable all emails from the Panopto system.

Contact [media\\_services@brown.edu](mailto:media_services@brown.edu) with any questions.